# Introduction to R for Biologists

### Maria Doyle, Jessica Chung, Vicky Perreau

### 14 July 2023

# **Contents**

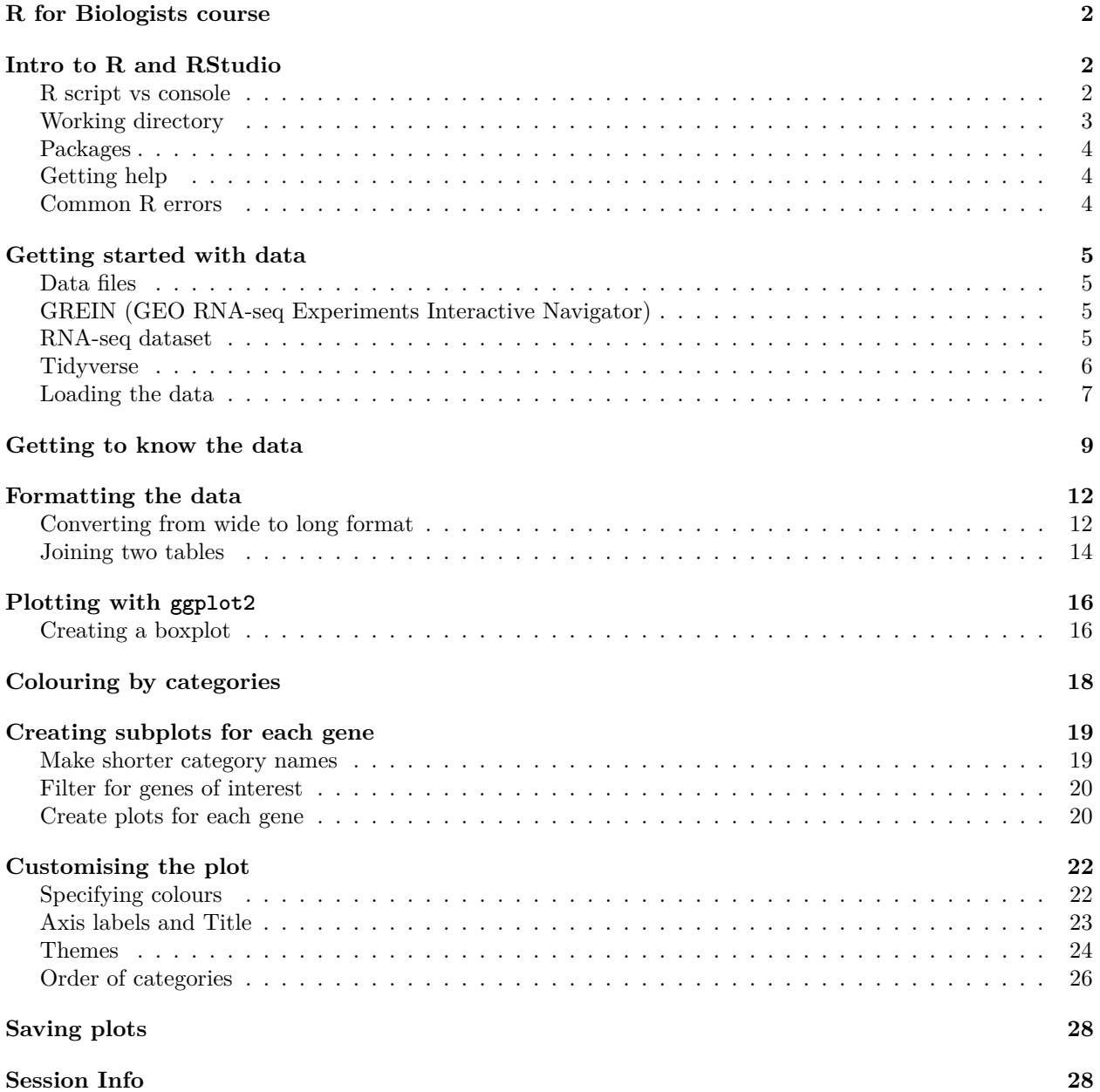

#### **[Key Points](#page-28-0) 29**

**[Further Reading](#page-28-1) 29**

### <span id="page-1-0"></span>**R for Biologists course**

R takes time to learn, like a spoken language. No one can expect to be an R expert after learning R for a few hours. This course has been designed to introduce biologists to R, showing some basics, and also some powerful things R can do (things that would be more difficult to do with Excel). The aim is to give beginners the confidence to continue learning R, so the focus here is on tidyverse and visualisation of biological data, as we believe this is a productive and engaging way to start learning R. After this short introduction you could use [this book](https://bookdown.org/ansellbr/WEHI_tidyR_course_book) to dive a bit deeper.

# <span id="page-1-1"></span>**Intro to R and RStudio**

RStudio is an interface that makes it easier to use R. There are four windows in RStudio. The screenshot below shows an [analogy linking the different RStudio windows to cooking.](https://twitter.com/RLadiesNCL/status/1138812826917724160)

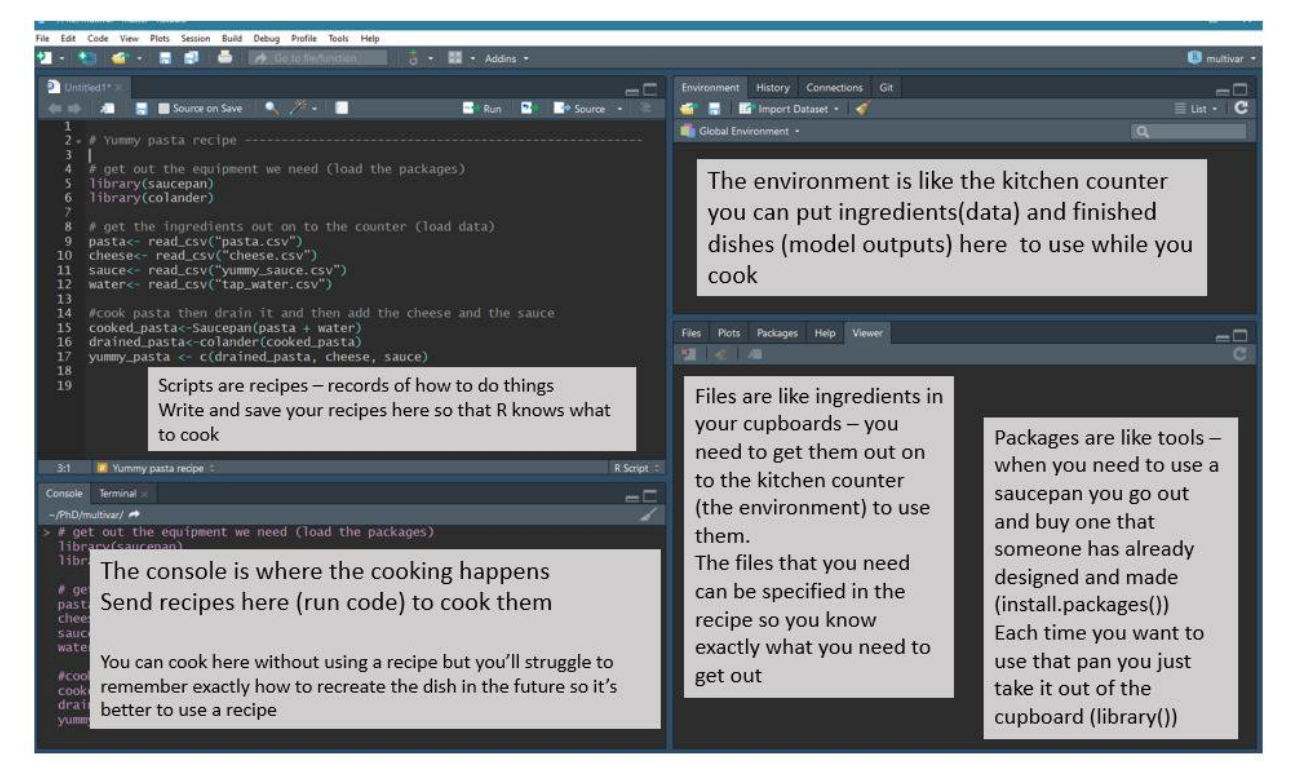

### <span id="page-1-2"></span>**R script vs console**

There are two ways to work in RStudio in the console or in a script. We can type a command in the console and press Enter to run it. Try running the command below in the console.

#### $1 + 1$

#### ## [1] 2

Or we can use an R script. To create a script, from the top menu in RStudio: File  $>$  New File  $>$  R Script. Now type the command below in the script. This time, to run the command, you use Ctrl + Enter for

Windows/Linux or Cmd + Enter for MacOS. This sends the command where the cursor is from the script to the console. You can highlight multiple commands and then press  $\text{Cmd}/\text{Ctrl} + \text{Enter}$  to run them one after the other.

 $2 + 2$ 

#### ## [1] 4

As the RStudio screenshot above explains, if we work in the console we don't have a good record (recipe) of what we've done. We can see commands we've run in the History panel (top right window), and we can go backwards and forwards through our history in the console using the up arrow and down arrow. But the history includes everything we've tried to run, including our mistakes so it is good practice to use an R script.

We can also add comments to a script. These are notes to ourself or others about the commands in the script. Comments start with a # which tells R not to run them as commands.

*# testing R*  $2 + 2$ 

#### ## [1] 4

Keeping an accurate record of how you've manipulated your data is important for [reproducible research.](https://ropensci.github.io/reproducibility-guide/sections/introduction/) Writing detailed comments and documenting your work are useful reminders to your future self (and anyone else reading your scripts) on what your code does.

#### <span id="page-2-0"></span>**Working directory**

Opening an RStudio session launches it from a specific location. This is the 'working directory'. **R looks in the working directory by default to read in data and save files.** You can find out what the working directory is by using the command getwd(). This shows you the path to your working directory in the console. In Mac this is in the format /path/to/working/directory and in Windows C:\path\to\working\directory. It is often useful to have your data and R scripts in the same directory and set this as your working directory. We will do this now.

Make a folder for this course somewhere on your computer that you will be able to easily find. Name the folder for example, Intro R course. Then, to set this folder as your working directory:

In RStudio click on the 'Files' tab and then click on the three dots, as shown below.

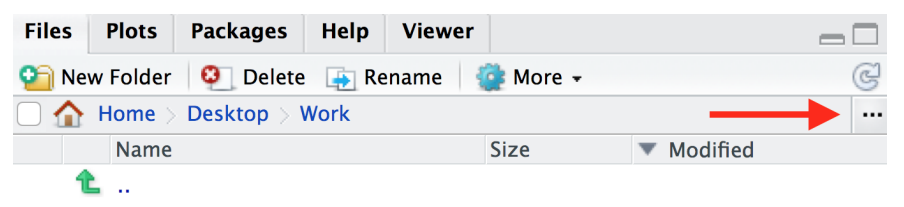

In the window that appears, find the folder you created (e.g. Intro R course), click on it, then click 'Open'. The files tab will now show the contents of your new folder. Click on More > Set As Working Directory, as shown below.

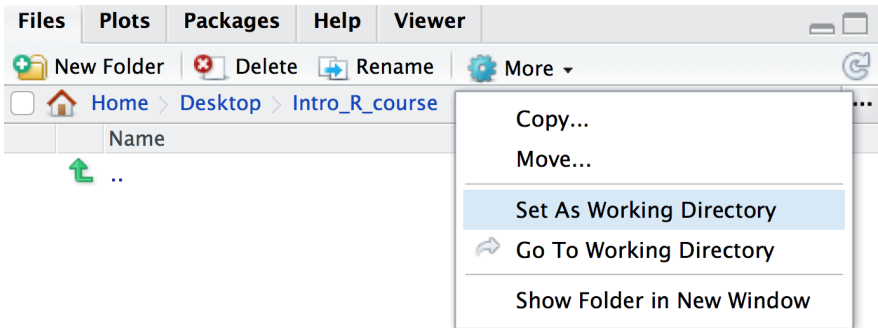

Save the script you created in the previous section as intro.R in this directory. You can do this by clicking on File  $>$  Save and the default location should be the current working directory (e.g. Intro R course).

*Note: You can use an RStudio project as described [here](https://r4ds.had.co.nz/workflow-projects.html) to automatically keep track of and set the working directory.*

### <span id="page-3-0"></span>**Packages**

If it's not already installed on your computer, you can use the install.packages **function** to install a **package**. A package is a collection of functions along with documentation, code, tests and example data.

install.packages("tidyverse")

We will see many functions in this tutorial. Functions are "canned scripts" that automate more complicated sets of commands. Many functions are predefined, or can be made available by importing R packages. A function usually takes one or more inputs called *arguments*. Here tidyverse is the argument to the install.packages() function.

*Note: functions require parentheses after the function name.*

### <span id="page-3-1"></span>**Getting help**

To see what any function in R does, type a ? before the name and help information will appear in the Help panel on the right in RStudio. Or you can search the function name in the Help panel search box. Google and [Stack Overflow](https://stackoverflow.com/) are also useful resources for getting help.

?install.packages

#### **[INFO] Tab completion**

A very useful feature is Tab completion. You can start typing and use Tab to autocomplete code, for example, a function name.

### <span id="page-3-2"></span>**Common R errors**

R error messages are common and can sometimes be cryptic. You most likely will encounter at least one error message during this tutorial. Some common reasons for errors are:

- Case sensitivity. In R, as in other programming languages, case sensitivity is important. ?install.packages is different to ?Install.packages.
- Missing commas
- Mismatched parentheses or brackets
- Not quoting file paths

• Not finishing a command so seeing "+" in the console. If you need to, you can press ESC to cancel the command.

To see examples of some R error messages with explanations see [here](https://github.com/noamross/zero-dependency-problems/issues/7)

# <span id="page-4-0"></span>**Getting started with data**

### <span id="page-4-1"></span>**Data files**

The data files required for this workshop are available on [GitHub.](https://github.com/melbournebioinformatics/r-intro-biologists/blob/master/data.zip) To download the data.zip file, you can click [here.](https://github.com/melbournebioinformatics/r-intro-biologists/raw/master/data.zip) Unzip the file and store this data folder in your working directory.

### <span id="page-4-2"></span>**GREIN (GEO RNA-seq Experiments Interactive Navigator)**

In this tutorial, we will learn some R through creating plots to visualise data from an RNA-seq experiment. RNA-seq counts file can be obtained from the [GREIN platform.](https://www.nature.com/articles/s41598-019-43935-8) GREIN provides >6,500 published datasets from GEO that have been uniformly processed. It is available at [http://www.ilincs.org/apps/grein/.](http://www.ilincs.org/apps/grein/) You can search for a dataset of interest using the GEO code. We obtained the dataset used here using the code GSE60450. GREIN provide QC metrics for the RNA-seq datasets and both raw and normalized counts. We will use the normalized counts here. These are the counts of reads for each gene for each sample normalized for differences in sequencing depth and composition bias. Generally, the higher the number of counts the more the gene is expressed.

### <span id="page-4-3"></span>**RNA-seq dataset**

Here we will create some plots using RNA-seq data from the paper by [Fu et al. 2015,](https://www.ncbi.nlm.nih.gov/pubmed/25730472) GEO code GSE60450. This study examined expression in basal and luminal cells from mice at different stages (virgin, pregnant and lactating). There are 2 samples per group and 6 groups, 12 samples in total.

# **RNA-seq of Mouse mammary gland**

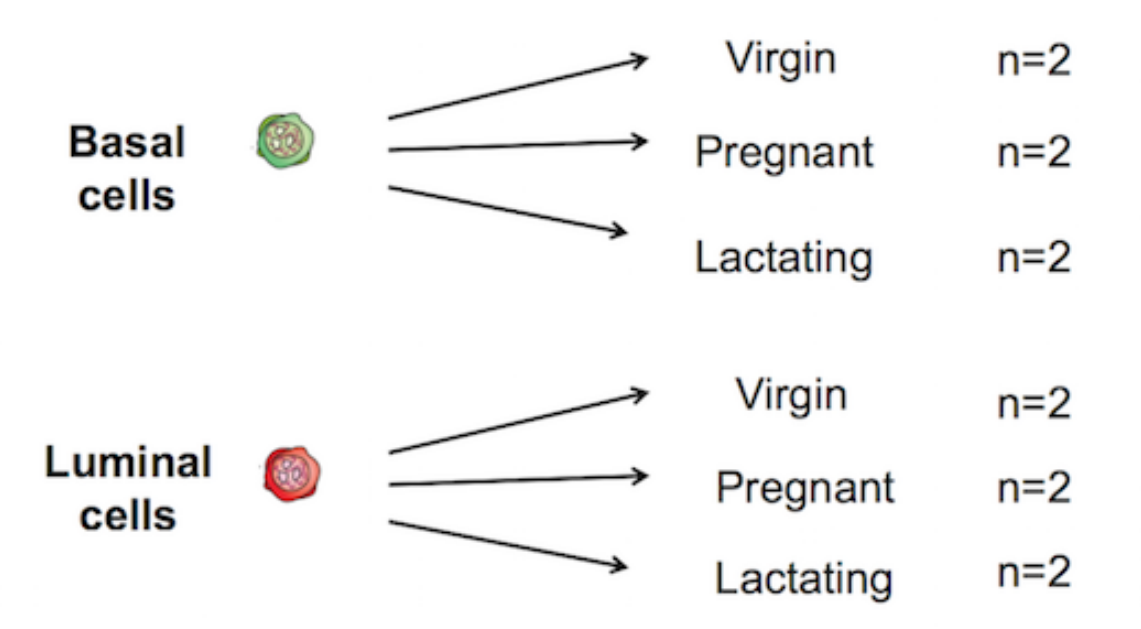

Fu et al. (2015) 'EGF-mediated induction of Mcl-1 at the switch to lactation is essential for alveolar cell survival' Nat Cell Biol

<span id="page-5-0"></span>**Tidyverse**

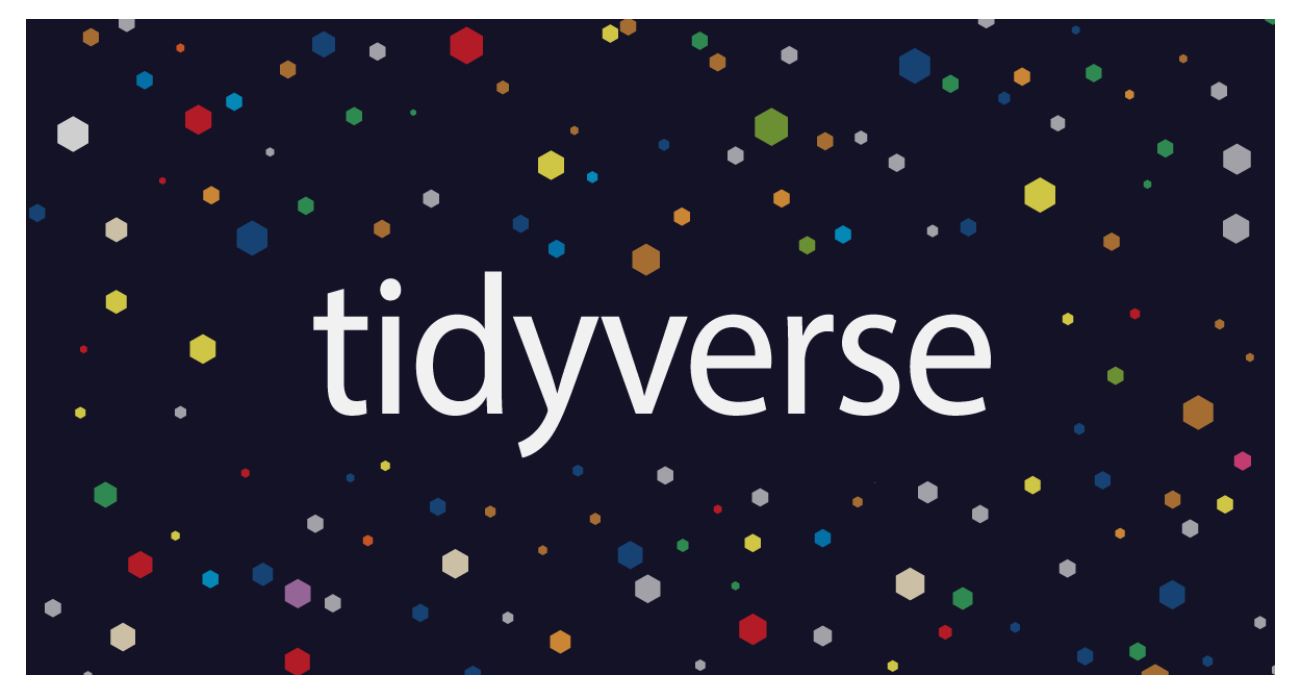

In this course we will use the **tidyverse**. The tidyverse is a collection of R packages that includes the extremely widely used **ggplot2** package.

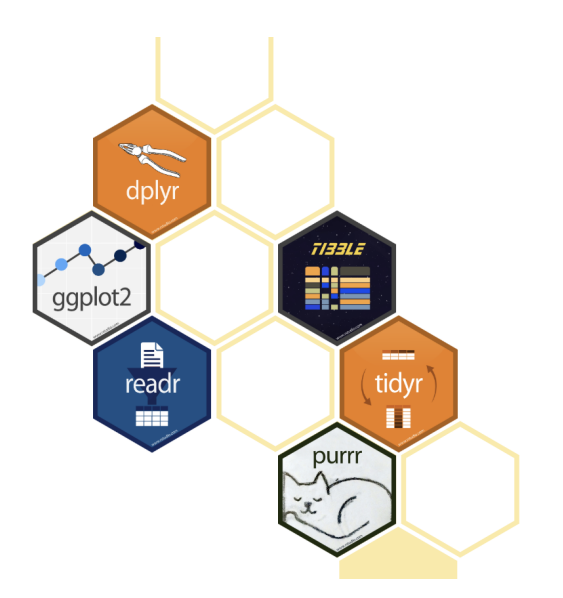

### R packages for data science

The tidyverse is an opinionated collection of R packages designed for data science. All packages share an underlying design philosophy, grammar, and data structures.

The [tidyverse](https://www.tidyverse.org/) makes data science faster, easier and more fun.

[Why tidyverse? Why tidy data? Why is it such a game-changer?](https://www.openscapes.org/blog/2020/10/12/tidy-data/)

### <span id="page-6-0"></span>**Loading the data**

We use library() to load in the packages that we need. As described in the cooking analogy in the first screenshot, install.packages() is like buying a saucepan, library() is taking it out of the cupboard to use it.

#### library(tidyverse)

The files we will use are csv comma-separated, so we will use the read\_csv() function from the tidyverse. There is also a read\_tsv() function for tab-separated values.

We will use the counts file called GSE60450 GeneLevel Normalized(CPM.and.TMM) data.csv that's in a folder called data i.e. the path to the file should be data/GSE60450\_GeneLevel\_Normalized(CPM.and.TMM)\_data.csv.

We can read the counts file into R with the command below. We'll store the contents of the counts file in an **object** called counts. This stores the file contents in R's memory making it easier to use.

```
# read in counts file
counts <- read csv("data/GSE60450 GeneLevel Normalized(CPM.and.TMM) data.csv")
## New names:
## Rows: 23735 Columns: 14
## -- Column specification
## -------------------------------------------------------- Delimiter: "," chr
## (2): ...1, gene_symbol dbl (12): GSM1480291, GSM1480292, GSM1480293,
## GSM1480294, GSM1480295, GSM148...
## i Use `spec()` to retrieve the full column specification for this data. i
## Specify the column types or set `show_col_types = FALSE` to quiet this message.
## * `` -> `...1`
# read in metadata
sampleinfo <- read_csv("data/GSE60450_filtered_metadata.csv")
```

```
## New names:
## Rows: 12 Columns: 4
## -- Column specification
## -------------------------------------------------------- Delimiter: "," chr
## (4): ...1, characteristics, immunophenotype, developmental stage
## i Use `spec()` to retrieve the full column specification for this data. i
## Specify the column types or set `show_col_types = FALSE` to quiet this message.
## * `` -> `...1`
```
There is some information output by read\_csv on "column specification". It tells us that there is a missing column name in the header and it has been filled with the name ". . . 1", which is how read\_csv handles missing column names by default. It also tells us what data types read\_csv is detecting in each column. Columns with text characters have been detected (col character) and also columns with numbers (col double). We won't get into the details of R data types in this tutorial but they are important to know and you can read more about them in the [R for Data Science book.](https://r4ds.had.co.nz/vectors.html#important-types-of-atomic-vector)

In R we use  $\leq$  to assign values to objects.  $\leq$  is the **assignment operator**. It assigns values on the right to objects on the left. So to create an object, we need to give it a name (e.g. counts), followed by the assignment operator <-, and the value we want to give it. We can give an object almost any name we want but there are some rules and conventions as described in the [tidyverse R style guide](https://style.tidyverse.org/syntax.html#object-names)

We can read in a file from a path on our computer on on the web and use this as the value. Note that we need to put quotes (" ") around file paths.

#### **[INFO] Assignment operator shortcut**

In RStudio, typing Alt + - (holding down Alt at the same time as the - key) will write <- in a single keystroke in Windows, while typing  $>$  Option  $+$  - (holding down Option at the same time as the - key) does the same in a Mac.

#### **Exercise**

- 1. Test what happens if you type Library(tidyverse) What is wrong and how would you fix it?
- 2. Test what happens if you type libary(tidyverse) What is wrong and how would you fix it?
- 3. Test what happens if you type library(tidyverse What is wrong and how would you fix it?
- 4. Test what happens if you type read\_tsv("data/GSE60450\_filtered\_metadata.csv") What is wrong and how would you fix it?
- 5. Test what happens if you type read\_csv("data/GSE60450\_filtered\_metadata.csv) What is wrong and how would you fix it?
- 6. Test what happens if you type read\_csv("GSE60450\_filtered\_metadata.csv) What is wrong and how would you fix it?
- 7. What is the name of the first column you get with each of these 2 commands? read.csv("data/GSE60450\_filtered\_metadata.csv")

```
and
read_csv("data/GSE60450_filtered_metadata.csv")
```

```
8. If you run
```

```
read_csv("data/GSE60450_filtered_metadata.csv")
what is the difference between the column header you see developmental stage and 'developmental
stage'?
```
### <span id="page-8-0"></span>**Getting to know the data**

When assigning a value to an object, R does not print the value. For example, here we don't see what's in the counts or sampleinfo files. But there are ways we can look at the data. We will demonstrate using the sampleinfo object.

We can type the name of the object and this will print the first few lines and some information, such as number of rows.

sampleinfo

```
## # A tibble: 12 x 4
## ...1 characteristics immunop~1 devel~2
## <chr> <chr> <chr> <chr>
## 1 GSM1480291 mammary gland, luminal cells, virgin luminal ~ virgin
## 2 GSM1480292 mammary gland, luminal cells, virgin luminal ~ virgin
## 3 GSM1480293 mammary gland, luminal cells, 18.5 day pregnancy luminal \sim 18.5 d\sim## 4 GSM1480294 mammary gland, luminal cells, 18.5 day pregnancy luminal ~ 18.5 d~
## 5 GSM1480295 mammary gland, luminal cells, 2 day lactation luminal ~ 2 day ~
## 6 GSM1480296 mammary gland, luminal cells, 2 day lactation iluminal \sim 2 day \sim## 7 GSM1480297 mammary gland, basal cells, virgin basal ce~ virgin
## 8 GSM1480298 mammary gland, basal cells, virgin basal ce~ virgin
## 9 GSM1480299 mammary gland, basal cells, 18.5 day pregnancy basal ce~ 18.5 d~
## 10 GSM1480300 mammary gland, basal cells, 18.5 day pregnancy basal ce\sim 18.5 d\sim## 11 GSM1480301 mammary gland, basal cells, 2 day lactation basal ce~ 2 day ~
## 12 GSM1480302 mammary gland, basal cells, 2 day lactation basal ce~ 2 day ~
## # ... with abbreviated variable names 1: immunophenotype,
      2: 'developmental stage'
```
We can also use  $dim()$  to see the dimensions of an object, the number of rows and columns.

```
dim(sampleinfo)
```
#### ## [1] 12 4

This show us there are 12 rows and 4 columns.

In the Environment Tab in the top right panel in RStudio we can also see the number of rows and columns in the objects we have in our session.

We can also take a look the first few lines with head(). This shows us the first 6 lines.

head(sampleinfo)

```
## # A tibble: 6 x 4
## ...1 characteristics immunoph~1 devel~2
## <chr> <chr> <chr> <chr>
## 1 GSM1480291 mammary gland, luminal cells, virgin luminal c~ virgin
## 2 GSM1480292 mammary gland, luminal cells, virgin and luminal c~ virgin
## 3 GSM1480293 mammary gland, luminal cells, 18.5 day pregnancy luminal c \sim 18.5 d\sim## 4 GSM1480294 mammary gland, luminal cells, 18.5 day pregnancy luminal c \sim 18.5 d\sim
```

```
## 5 GSM1480295 mammary gland, luminal cells, 2 day lactation luminal c~ 2 day ~
## 6 GSM1480296 mammary gland, luminal cells, 2 day lactation luminal c~ 2 day ~
## # ... with abbreviated variable names 1: immunophenotype,
## # 2: `developmental stage`
```
We can look at the last few lines with tail(). This shows us the last 6 lines. This can be useful to check the bottom of the file, that it looks ok.

tail(sampleinfo)

```
## # A tibble: 6 x 4
## ...1 characteristics immunophen~1 devel~2
## <chr> <chr> <chr> <chr>
## 1 GSM1480297 mammary gland, basal cells, virgin basal cell ~ virgin
## 2 GSM1480298 mammary gland, basal cells, virgin basal cell ~ virgin
## 3 GSM1480299 mammary gland, basal cells, 18.5 day pregnancy basal cell \sim 18.5 d\sim## 4 GSM1480300 mammary gland, basal cells, 18.5 day pregnancy basal cell \sim 18.5 d\sim## 5 GSM1480301 mammary gland, basal cells, 2 day lactation basal cell ~ 2 day ~
## 6 GSM1480302 mammary gland, basal cells, 2 day lactation basal cell ~ 2 day ~
## # ... with abbreviated variable names 1: immunophenotype,
## # 2: `developmental stage`
```
Or we can see the whole file with View().

```
View(sampleinfo)
```
In the Environment tab we can see how many rows and columns the object contains and we can click on the icon to view all the contents in a tab. This runs the command View() for us.

We can see all the column names with colnames().

```
colnames(sampleinfo)
```
## [1] "...1" "characteristics" "immunophenotype"

## [4] "developmental stage"

We can access individual columns by name using the  $\frac{1}{2}$  symbol. For example we can see what's contained in the characteristics column.

```
sampleinfo$characteristics
```

```
## [1] "mammary gland, luminal cells, virgin"
## [2] "mammary gland, luminal cells, virgin"
## [3] "mammary gland, luminal cells, 18.5 day pregnancy"
## [4] "mammary gland, luminal cells, 18.5 day pregnancy"
## [5] "mammary gland, luminal cells, 2 day lactation"
## [6] "mammary gland, luminal cells, 2 day lactation"
## [7] "mammary gland, basal cells, virgin"
## [8] "mammary gland, basal cells, virgin"
## [9] "mammary gland, basal cells, 18.5 day pregnancy"
## [10] "mammary gland, basal cells, 18.5 day pregnancy"
## [11] "mammary gland, basal cells, 2 day lactation"
## [12] "mammary gland, basal cells, 2 day lactation"
```
If we just wanted to see the first 3 values in the column we can specify this using square brackets. Obtaining a selection of values this way is called 'subsetting'.

```
sampleinfo$characteristics[1:3]
```
## [1] "mammary gland, luminal cells, virgin"

## [2] "mammary gland, luminal cells, virgin" ## [3] "mammary gland, luminal cells, 18.5 day pregnancy"

In the previous section, when we loaded in the data from the csv file, we noticed that the first column had a missing column name and by default, read\_csv function assigned a name of "...1" to it. Let's change this column to something more descriptive now. We can do this by combining a few things we've just learnt.

First, we use the colnames() function to obtain the column names of sampleinfo. Then we use square brackets to subset the first value of the column names  $(1)$ ). Last, we use the assignment operator  $(\leq-)$  to set the new value of the first column name to "sample\_id".

colnames(sampleinfo)[1] <- "sample\_id"

Let's check if this has been changed correctly.

sampleinfo

```
## # A tibble: 12 x 4
## sample_id characteristics immunop~1 devel~2
## <chr> <chr> <chr> <chr>
## 1 GSM1480291 mammary gland, luminal cells, virgin luminal ~ virgin
## 2 GSM1480292 mammary gland, luminal cells, virgin luminal ~ virgin
## 3 GSM1480293 mammary gland, luminal cells, 18.5 day pregnancy luminal ~ 18.5 d~
## 4 GSM1480294 mammary gland, luminal cells, 18.5 day pregnancy luminal ~ 18.5 d~
## 5 GSM1480295 mammary gland, luminal cells, 2 day lactation luminal ~ 2 day ~
## 6 GSM1480296 mammary gland, luminal cells, 2 day lactation luminal ~ 2 day ~
## 7 GSM1480297 mammary gland, basal cells, virgin basal ce~ virgin
## 8 GSM1480298 mammary gland, basal cells, virgin basal ce~ virgin
## 9 GSM1480299 mammary gland, basal cells, 18.5 day pregnancy basal ce~ 18.5 d~
## 10 GSM1480300 mammary gland, basal cells, 18.5 day pregnancy basal ce~ 18.5 d~
## 11 GSM1480301 mammary gland, basal cells, 2 day lactation basal ce~ 2 day ~
## 12 GSM1480302 mammary gland, basal cells, 2 day lactation basal ce~ 2 day ~
## # ... with abbreviated variable names 1: immunophenotype,
## # 2: `developmental stage`
```
The first column is now named "sample\_id".

We can also do the same to the counts data. This time, we rename the first column name from "...1" to "gene\_id".

colnames(counts)[1] <- "gene\_id"

#### **[INFO] Multiple methods**

There are multiple ways to rename columns. We've covered one way here, but another way is using the rename() function. When programming, you'll often find many ways to do the same thing. Often there is one obvious method depending on the context you're in.

Other useful commands for checking data are str() and summary().

str() shows us the structure of our data. It shows us what columns there are, the first few entries, and what data type they are e.g. character or numbers (double or integer).

str(sampleinfo)

```
## spc_tbl_ [12 x 4] (S3: spec_tbl_df/tbl_df/tbl/data.frame)
## $ sample id : chr [1:12] "GSM1480291" "GSM1480292" "GSM1480293" "GSM1480294" ...
## $ characteristics : chr [1:12] "mammary gland, luminal cells, virgin" "mammary gland, luminal cells, virgin" "mammary gland, luminal cells, 18.5 day pregnancy" "mammary gland, luminal cells, 18.5 day pregnancy" ...
```

```
## $ immunophenotype : chr [1:12] "luminal cell population" "luminal cell population" "luminal cell
## $ developmental stage: chr [1:12] "virgin" "virgin" "18.5 day pregnancy" "18.5 day pregnancy" ...
## - \text{attr}(*, "spec") =## .. cols(
\# \dots \dots1 = col_character(),
## .. characteristics = col_character(),
## .. immunophenotype = col_character(),
## .. `developmental stage` = col_character()
## .. )
## - attr(*, "problems")=<externalptr>
```
summary() generates summary statistics of our data. For numeric columns (columns of type double or integer) it outputs statistics such as the min, max, mean and median. We will demonstrate this with the counts file as it contains numeric data. For character columns it shows us the length (how many rows).

summary(counts)

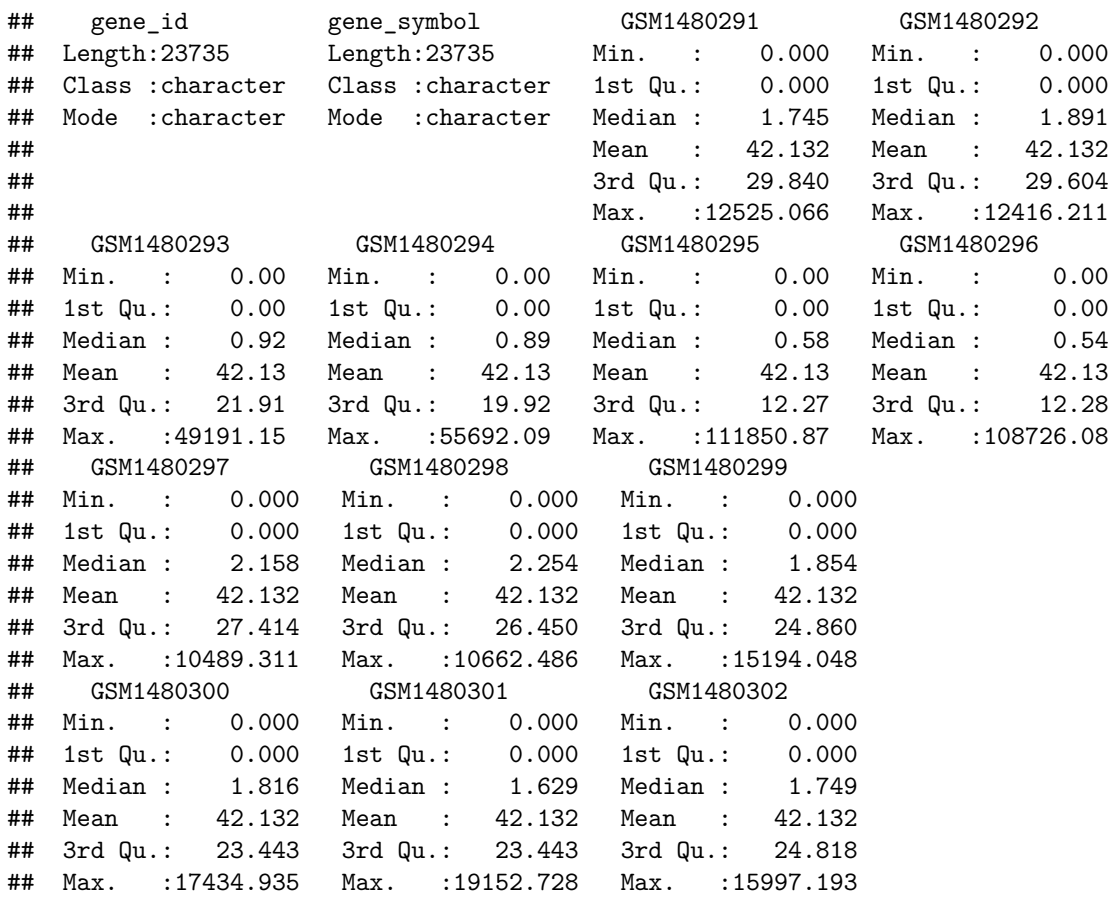

### <span id="page-11-0"></span>**Formatting the data**

#### <span id="page-11-1"></span>**Converting from wide to long format**

We will first convert the data from wide format into long format to make it easier to work with and plot with ggplot. We want just one column containing all the expression values instead of multiple columns with counts for each sample, as shown in the image below.

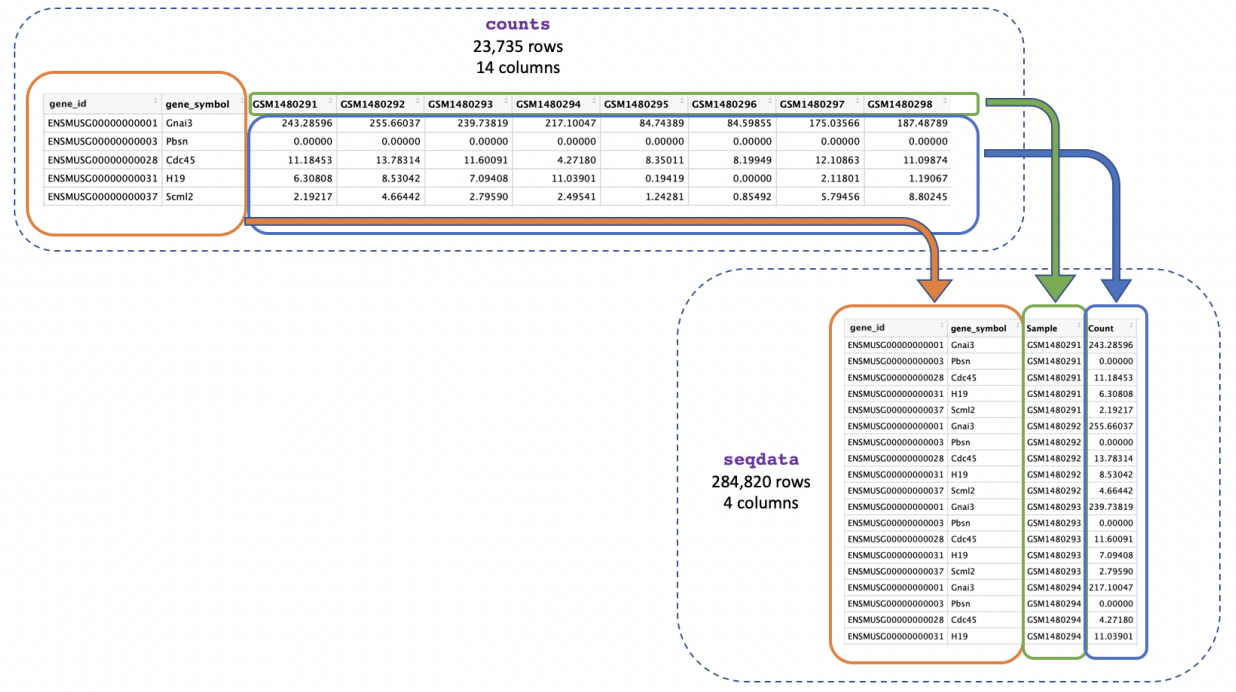

We can use pivot\_longer() to easily change the format into long format.

seqdata  $\leq$  pivot longer(counts, cols = starts\_with("GSM"), names\_to = "Sample", values\_to = "Count")

We use  $\text{cols} = \text{starts\_with}}(T\text{GSM})$  to tell the function we want to reformat the columns whose names start with "GSM". pivot\_longer() will then reformat the specified columns into two new columns, which we're naming "Sample" and "Count". The names to = "Sample" specifies that we want the new column containing the columns we sepcified with cols to be named "Sample", and the values\_to = "Count" specifies that we want the new column contining the values to be named "Count".

We could also specify a column range to reformat. The command below would give us the same result as the previous command.

```
seqdata <- pivot_longer(counts, cols = GSM1480291:GSM1480302,
                        names_to = "Sample", values_to = "Count")
```
Alternatively, we could specify the columns we *don't* want to reformat and pivot\_longer() will reformat all the other columns. To do that we put a minus sign "-" in front of the column names that we don't want to reformat. This is a pretty common way to use pivot\_longer() as sometimes it is easier to exclude columns we don't want than include columns we do. The command below would give us the same result as the previous command.

```
seqdata \leq pivot_longer(counts, cols = -c("gene_id", "gene_symbol"),
                        names_to = "Sample", values_to = "Count")
```
Here we see the function  $c()$  for the first time. We use this function extremely often in R when we have multiple items that we are *combining*. We will see it again in this tutorial.

Let's have a look at the data.

seqdata

## # A tibble: 284,820 x 4 ## gene\_id gene\_symbol Sample Count

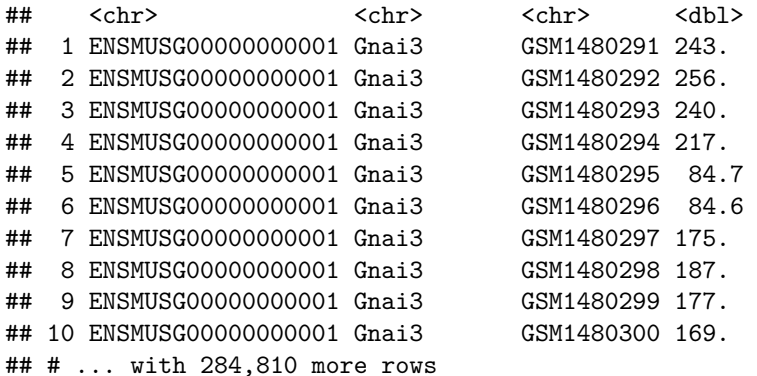

#### <span id="page-13-0"></span>**Joining two tables**

Now that we've got just one column containing sample ids in both our counts and metadata objects we can join them together using the sample ids. This will make it easier to identify the categories for each sample (e.g. if it's basal cell type) and to use that information in our plots.

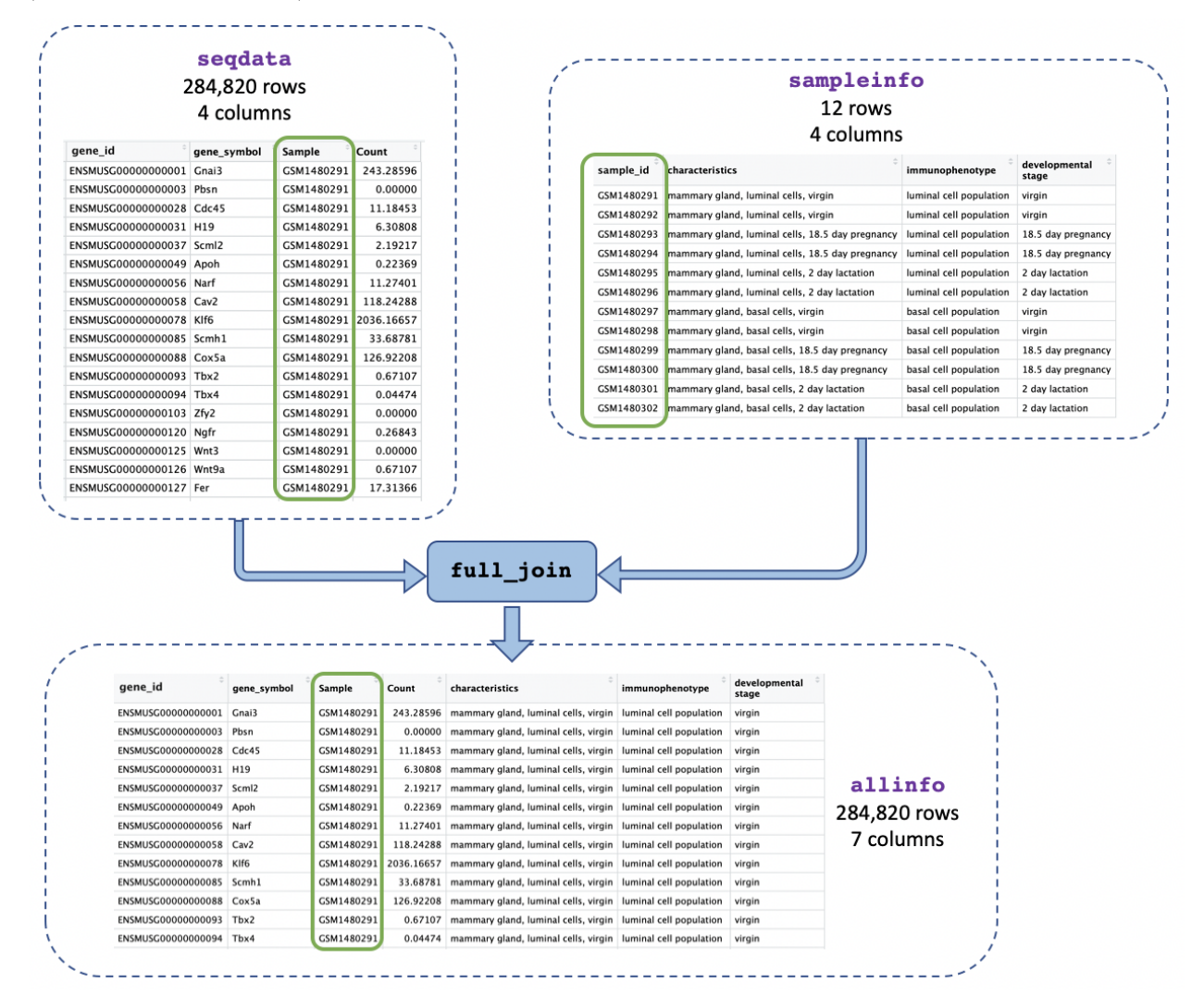

We will use the function full\_join() and give it the two tables we want to join. We add by = join\_by(Sample == sample\_id) to say we want to join on the column called "Sample" in the first table (seqdata) and the column called "sample\_id" in the second table (sampleinfo) when the values match. allinfo  $\leftarrow$  full\_join(seqdata, sampleinfo, by = join\_by(Sample == sample\_id))

Let's have a look at the data.

allinfo

```
## # A tibble: 284,820 x 7
## gene_id gene_symbol Sample Count characteris~1 immun~2 devel~3
## <chr> <chr> <chr> <dbl> <chr> <chr> <chr>
## 1 ENSMUSG00000000001 Gnai3 GSM1480291 243. mammary glan~ lumina~ virgin
## 2 ENSMUSG00000000001 Gnai3 GSM1480292 256. mammary glan~ lumina~ virgin
## 3 ENSMUSG00000000001 Gnai3 GSM1480293 240. mammary glan~ lumina~ 18.5 d~
## 4 ENSMUSG00000000001 Gnai3 GSM1480294 217. mammary glan~ lumina~ 18.5 d~
## 5 ENSMUSG00000000001 Gnai3 GSM1480295 84.7 mammary glan~ lumina~ 2 day ~
## 6 ENSMUSG00000000001 Gnai3 GSM1480296 84.6 mammary glan~ lumina~ 2 day ~
## 7 ENSMUSG00000000001 Gnai3 GSM1480297 175. mammary glan~ basal ~ virgin
## 8 ENSMUSG00000000001 Gnai3 GSM1480298 187. mammary glan~ basal ~ virgin
# 9 ENSMUSG00000000001 Gnai3 (GSM1480299 177. mammary glan~ basal ~ 18.5 d~<br>
# 10 ENSMUSG00000000001 Gnai3 (GSM1480300 169. mammary glan~ basal ~ 18.5 d~
                                   GSM1480300 169. mammary glan~ basal ~ 18.5 d~
## # ... with 284,810 more rows, and abbreviated variable names
## # 1: characteristics, 2: immunophenotype, 3: `developmental stage`
```
The two tables have been joined.

#### **Exercise**

- 1. View the help page of the head function and find the "Arguments" heading. What does the n argument do? How many rows and columns do you get with head(sampleinfo, n = 8)?
- 2. Store the output of the first 20 lines of the counts object in a new variable named subset\_counts. What is the gene symbol in row 20?
- 3. View the values in the GSM1480291 column from your subset\_counts object using the \$ subsetting method. What is the 5th value?
- 4. View the help page of the mean function. What is the mean of the column of values you obtained from the previous question?
- 5. How can you use pivot\_longer to transform dat into a 'tidy' data called dat\_long that contains 3 columns (sample, experiment, count).

dat  $\leq$  tibble(sample = 1:10,  $experiment_1 = rnorm(10)$ ,  $experiment_2 = rnorm(10)$ 

dat\_long should look similar to what you get if you paste this into the console (the values in the count column will be different):

```
dat\_long \leftarrow tible(sample = rep(1:10, each=2),experiment = rep(c("experiment_1", "experiment_2"), 10),count = rnorm(20)
```
dat\_long

6. Say you have another table containing sample information with samples assigned to either "Mutant" or "Control" such as:

sample\_info <- tibble(sample = 1:100,

```
group = c(rep("Mutant", 50), rep("Control", 50)))
```
Join dat long to sample info using the common column called "sample". How many rows do you get if you use i) full\_join, ii) left\_join, iii) right\_join, iv) inner\_join?

## <span id="page-15-0"></span>**Plotting with ggplot2**

**ggplot2** is a plotting package that makes it simple to create complex plots. One really great benefit of ggplot2 versus the older base R plotting is that we only need to make minimal changes if the underlying data change or if we decide to change our plot type, for example, from a box plot to a violin plot. This helps in creating publication quality plots with minimal amounts of adjustments and tweaking.

**ggplot2** likes data in the 'long' format, i.e., a column for every variable, and a row for every observation, similar to what we created with pivot longer(). Well-structured data will save you lots of time when making figures with **ggplot2**.

As we shall see, ggplot graphics are built step by step by adding new elements using the +. Adding layers in this fashion allows for extensive flexibility and customization of plots.

To build a ggplot, we use the following basic template that can be used for different types of plots. Three things are required for a ggplot:

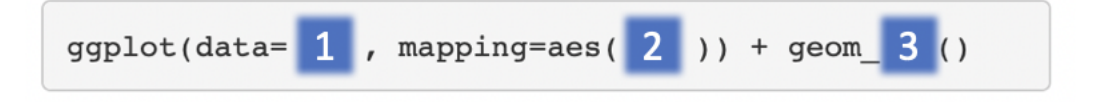

- 1. The data
- 2. The columns in the data we want to map to visual properties (called aesthetics or aes in ggplot2) e.g. the columns for x values, y values and colours
- 3. The type of plot (the geom\_)

There are different geoms we can use to create different types of plot e.g. geom\_line() geom\_point(), geom\_boxplot(). To see the geoms available take a look at the ggplot2 help or the handy [ggplot2 cheatsheet.](https://github.com/rstudio/cheatsheets/raw/master/data-visualization-2.1.pdf) Or if you type "geom" in RStudio, RStudio will show you the different types of geoms you can use.

### <span id="page-15-1"></span>**Creating a boxplot**

We can make boxplots to visualise the distribution of the counts for each sample. This helps us to compare the samples and check if any look unusual.

*Note: with ggplot the "+" must go at the end of the line, it can't go at the beginning.*

```
ggplot(data = allinfo, mapping = aes(x = Sample, y = Count)) +
  geom_boxplot()
```
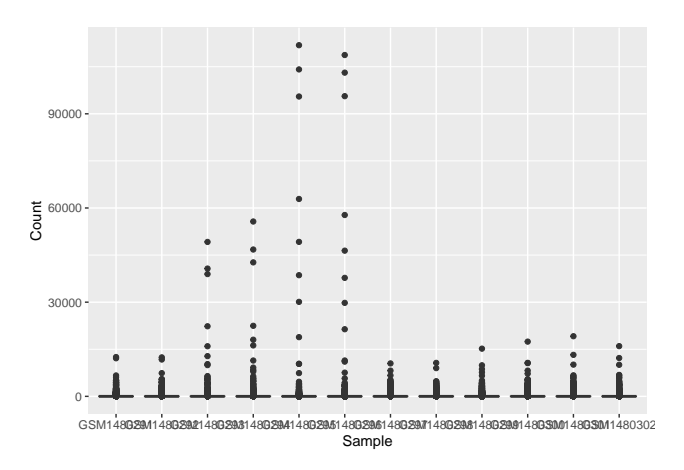

We have generated our first plot!

But it looks a bit weird. It's because we have some genes with extremely high counts. To make it easier to visualise the distributions we usually plot the logarithm of RNA-seq counts. We'll plot the Sample on the X axis and  $\log_{\sim} 2\sim$  Counts on the y axis. We can log the Counts within the aes(). The sample labels are also overlapping each other, we will show how to fix this later.

 $ggplot(data = allinfo, mapping = aes(x = Sample, y = log2(Count))) +$ geom\_boxplot()

```
## Warning: Removed 84054 rows containing non-finite values ('stat_boxplot()').
```
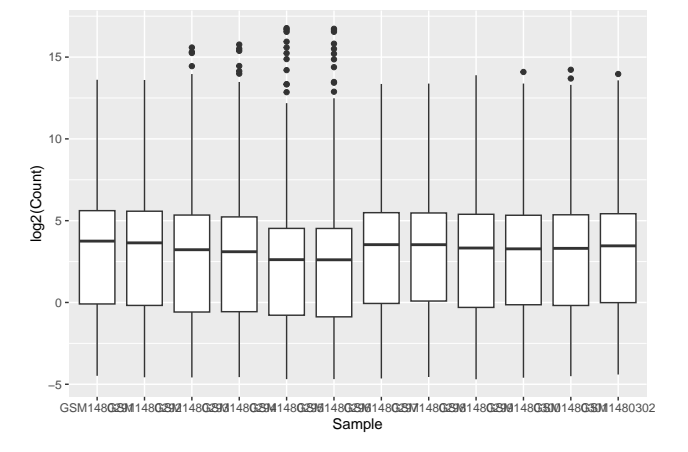

We get a warning here about rows containing non-finite values being removed. This is because some of the genes have a count of zero in the samples and a log of zero is undefined. We can add a small number to every count to avoid the zeros being dropped.

```
ggplot(data = allinfo, mapping = aes(x = Sample), y = log2(Count + 1)) +
  geom_boxplot()
```
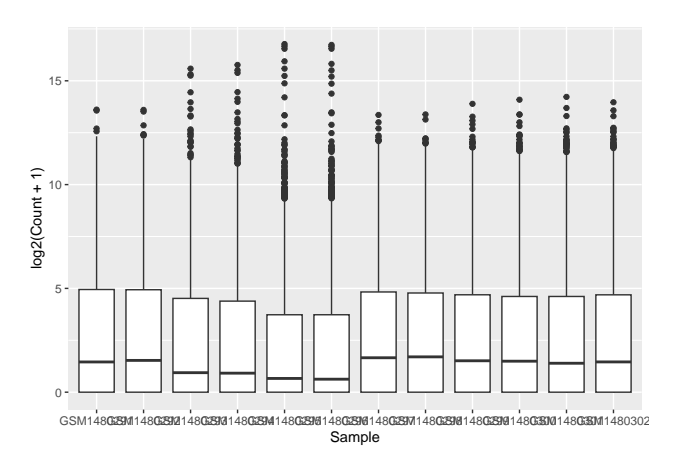

The box plots show that the distributions of the samples are not identical but they are not very different.

Box plots are useful summaries, but hide the shape of the distribution. For example, if the distribution is bimodal, we would not see it in a boxplot. An alternative to the boxplot is the **violin plot**, where the shape (of the density of points) is drawn. See [here](https://blog.bioturing.com/2018/05/16/5-reasons-you-should-use-a-violin-graph/) for an example of how differences in distribution may be hidden in box plots but revealed with violin plots.

**Exercise** You can easily make different types of plots with ggplot by using different geoms. Using the same data (same x and y values), try editing the code above to make a violin plot (Hint: there's a geom\_violin)

### <span id="page-17-0"></span>**Colouring by categories**

What if we would like to add some colour to the plot, for example, a different colour for each sample.

If we look at the geom\_boxplot help we can see under the heading called "Aesthetics" that there's an option for colour. Let's try adding that to our plot. We'll specify we want to map the Sample column to colour =. As we are mapping colour to a column in our data we need to put this inside the aes().

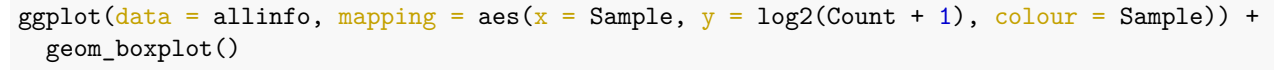

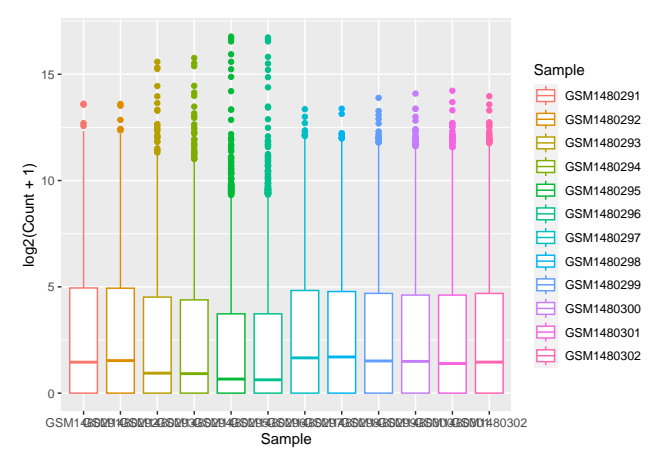

Colouring the edges wasn't quite what we had in mind. Look at the help for geom\_boxplot to see what other aesthetic we could use. Let's try fill = instead.

```
ggplot(data = allinfo, mapping = aes(x = Sample, y = log2(Count + 1), fill = Sample)) +
  geom_boxplot()
```
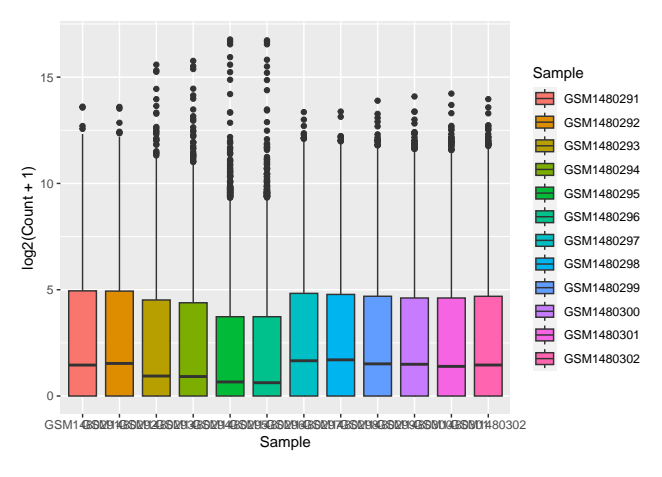

That looks better. **fill** = is used to **fill** in areas in ggplot2 plots, whereas colour = is used to colour lines and points.

A really nice feature about ggplot is that we can easily colour by another variable by simply changing the column we give to  $\texttt{fill}$  =.

**Exercise** Modify the plot above. Colour by other variables (columns) in the metadata file:

- 1. characteristics
- 2. immunophenotype
- 3. 'developmental stage' (As there is a space in the column name we need to use backticks around the name (").

*Note: backticks are not single quotes (''). The backtick key is usually at the top left corner of a laptop keyboard under the ESC key. Check what happens if you don't use backticks.)*

**Optional exercise** The geom boxplot function can also take in additional arguments. For example, you can decrease the size of the outlier points by using the outlier.size argument like so: geom\_boxplot(outlier.size = 0.5). View the help page for geom\_boxplot. Can you find a way to hide outliers altogether? Plot a boxplot with hidden outliers.

### <span id="page-18-0"></span>**Creating subplots for each gene**

With ggplot we can easily make subplots using *faceting*. For example we can make [stripcharts.](http://www.sthda.com/english/wiki/ggplot2-stripchart-jitter-quick-start-guide-r-software-and-data-visualization) These are a type of scatterplot and are useful when there are a small number of samples (when there are not too many points to visualise). Here we will make stripcharts plotting expression by the groups (basal virgin, basal pregnant, basal lactating, luminal virgin, luminal pregnant, luminal lactating) for each gene.

#### <span id="page-18-1"></span>**Make shorter category names**

First we'll use mutate() to add a column with shorter group names to use in the plot, as the group names in the characteristics column are quite long.

```
allinfo \leq mutate(allinfo, Group = case_when(
        str_detect(characteristics, "basal.*virgin") ~ "bvirg",
        str_detect(characteristics, "basal.*preg") ~ "bpreg",
        str_detect(characteristics, "basal.*lact") ~ "blact",
        str_detect(characteristics, "luminal.*virgin") ~ "lvirg",
        str_detect(characteristics, "luminal.*preg") ~ "lpreg",
        str_detect(characteristics, "luminal.*lact") ~ "llact"
       ))
```
Have a look at this data using head(). You should see a new column called Group has been added to the end. head(allinfo)

```
## # A tibble: 6 x 8
## gene_id gene_symbol Sample Count charac~1 immun~2 devel~3 Group
## <chr> <chr> <chr> <dbl> <chr> <chr> <chr> <chr>
## 1 ENSMUSG00000000001 Gnai3 GSM1480291 243. mammary~ lumina~ virgin lvirg
## 2 ENSMUSG00000000001 Gnai3 GSM1480292 256. mammary~ lumina~ virgin lvirg
## 3 ENSMUSG00000000001 Gnai3 GSM1480293 240. mammary~ lumina~ 18.5 d~ lpreg
## 4 ENSMUSG00000000001 Gnai3 GSM1480294 217. mammary~ lumina~ 18.5 d~ lpreg
## 5 ENSMUSG00000000001 Gnai3 GSM1480295 84.7 mammary~ lumina~ 2 day ~ llact
## 6 ENSMUSG00000000001 Gnai3 GSM1480296 84.6 mammary~ lumina~ 2 day ~ llact
## # ... with abbreviated variable names 1: characteristics, 2: immunophenotype,
## # 3: `developmental stage`
```
#### <span id="page-19-0"></span>**Filter for genes of interest**

We can make plots for a set of given genes.

mygenes <- c("Csn1s2a", "Csn1s1", "Csn2", "Glycam1", "COX1", "Trf", "Wap", "Eef1a1")

We filter our data for just these genes of interest. We use  $\frac{\pi}{n}$  to check if a value is in a set of values.

mygenes counts  $\leq$  filter(allinfo, gene symbol %in% mygenes)

#### **[INFO] An additional note about which genes we've chosen**

The genes we've picked are the 8 genes with the highest counts summed across all samples. The code for how to get the gene symbols for these 8 genes is shown below. This code uses [pipes](https://r4ds.had.co.nz/pipes.html)  $(\frac{1}{6})$  to string a series of function calls together (which is beyond the scope of this tutorial, but totally worth learning about independently!).

```
mygenes <- allinfo %>%
  group_by(gene_symbol) %>%
  summarise(Total_count = sum(Count)) %>%
  arrange(desc(Total_count)) %>%
 head(n = 8) %>%
  pull(gene_symbol)
```
#### <span id="page-19-1"></span>**Create plots for each gene**

We can make boxplots for just these genes. We *facet* on the gene\_symbol column using facet\_wrap(). We add the tilde symbol  $\sim$  in front of the column we want to facet on.

```
ggplot(data = mygenes_counts,mapping = \text{aes}(x = \text{Group}, y = \text{log2}(\text{Count} + 1), \text{fill} = \text{Group}) +
  geom_boxplot() +
  facet_wrap(~ gene_symbol)
```
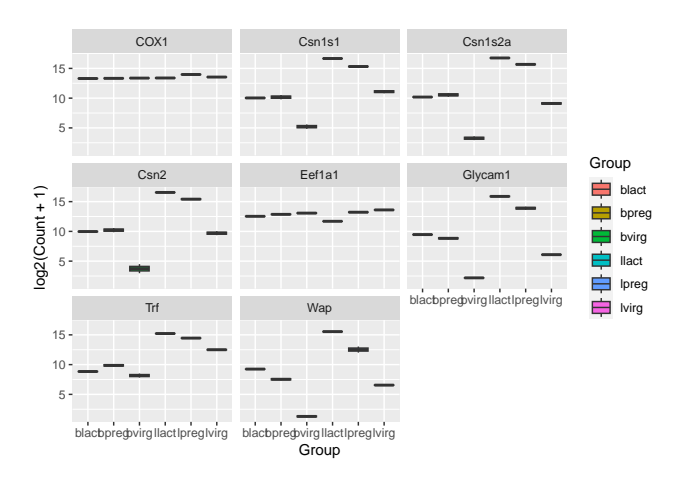

The boxplots don't look good as we only have two values per group. We could just plot the individual points instead. We could use geom\_point() to make a scatterplot.

```
ggplot(data = mygenes_counts, mapping = aes(x = Group, y = log2(Count + 1))) +geom_point() +
```
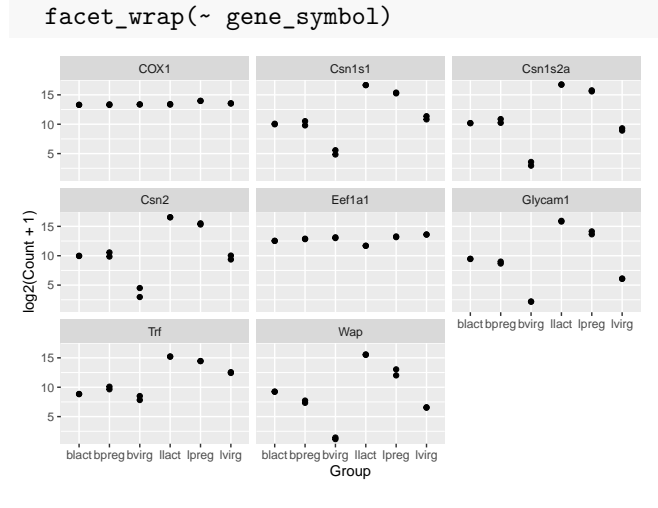

The points are overlapping so we will make a jitter plot using geom\_jitter(). A **jitter plot** is similar to a scatter plot. It adds a small amount of random variation to the location of each point so they don't overlap. If is also quite common to combine jitter plots with other types of plot, for example, [jitter with boxplot.](https://simplystatistics.org/2019/02/21/dynamite-plots-must-die/)

```
ggplot(data = mygenes_counts, mapping = aes(x = Group, y = log2(Count + 1))) +geom_jitter() +
 facet_wrap(~ gene_symbol)
```
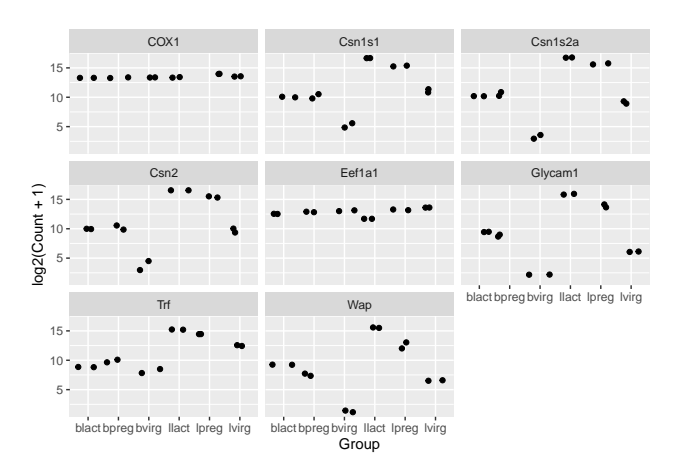

We can colour the groups similar to before using colour =.

```
ggplot(data = mygenes_counts,
```

```
mapping = \text{aes}(x = \text{Group}, y = \text{log2}(\text{Count} + 1), \text{ colour} = \text{Group}) +
geom_jitter() +
facet_wrap(~ gene_symbol)
```
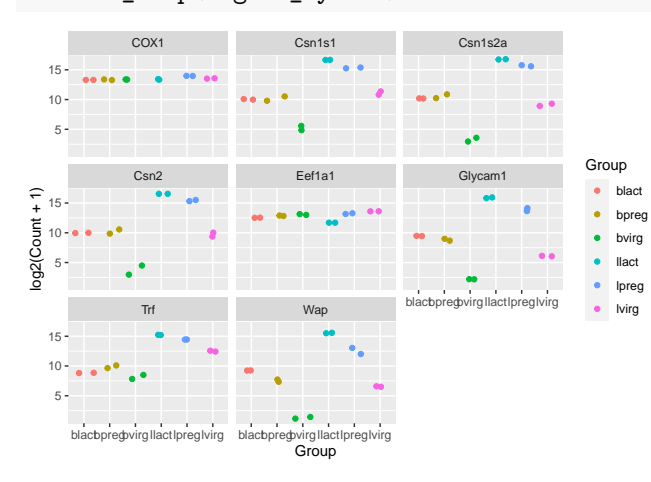

# <span id="page-21-0"></span>**Customising the plot**

### <span id="page-21-1"></span>**Specifying colours**

We might want to change the colours. To see what colour names are available you can type colours(). There is also an [R colours cheatsheet](https://www.nceas.ucsb.edu/~frazier/RSpatialGuides/colorPaletteCheatsheet.pdf) that shows what the colours look like.

```
mycolours <- c("turquoise", "plum", "tomato", "violet", "steelblue", "chocolate")
```
Then we then add these colours to the plot using a + and scale\_colour\_manual(values = mycolours).

```
ggplot(data = mygenes_counts,mapping = \text{aes}(x = \text{Group}, y = \text{log2}(\text{Count} + 1), \text{colour} = \text{Group}) +
  geom_jitter() +
  facet_wrap(~ gene_symbol) +
  scale_colour_manual(values = mycolours)
```
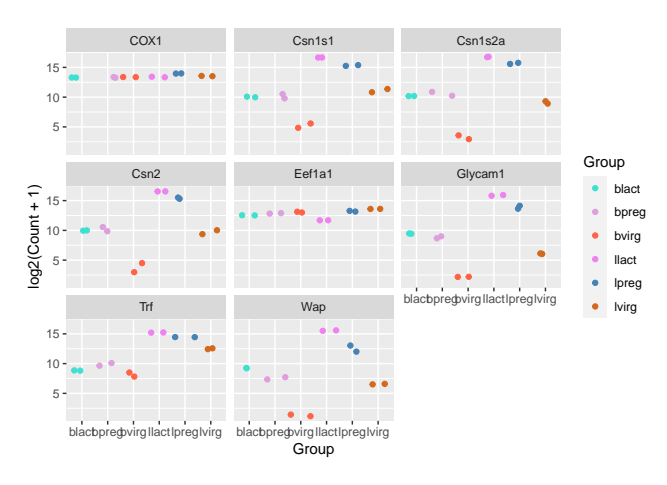

There are built-in colour palettes that can be handy to use, where the sets of colours are predefined. scale\_colour\_brewer() is a popular one (there is also scale\_fill\_brewer()). You can take a look at the help for scale\_colour\_brewer() to see what palettes are available. The [R colours cheatsheet](https://www.nceas.ucsb.edu/~frazier/RSpatialGuides/colorPaletteCheatsheet.pdf) also shows what the colours of the palettes look like. There's one called "Dark2", let's have a look at that.

```
ggplot(data = mygenes_counts,mapping = \text{aes}(x = \text{Group}, y = \text{log2}(\text{Count} + 1), \text{colour} = \text{Group}) +
  geom_jitter() +
  facet_wrap(~ gene_symbol) +
  scale_colour_brewer(palette = "Dark2")
         Csn2 Eef1a1 Glycam1
         COX1 Csn1s1 Csn1s2a
  \overline{5}10
  15
                                                 Group
                                                    blact
```
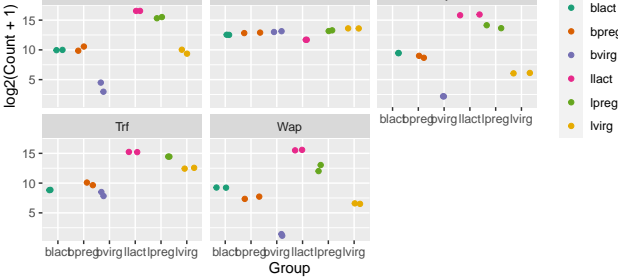

### <span id="page-22-0"></span>**Axis labels and Title**

We can change the axis labels and add a title with  $\text{labs}()$ . To change the x axis label we use  $\text{labs}(x =$ "New name"). To change the y axis label we use  $labs(y = "New name")$  or we can change them all at the same time.

```
ggplot(data = mygenes_{counts,mapping = \text{aes}(x = \text{Group}, y = \text{log2}(\text{Count} + 1), \text{colour} = \text{Group}) +
  geom_jitter() +
  facet_wrap(~ gene_symbol) +
  labs(x = "Cell type and stage", y = "Count", title = "Mammary gland RNA-seq data")
```
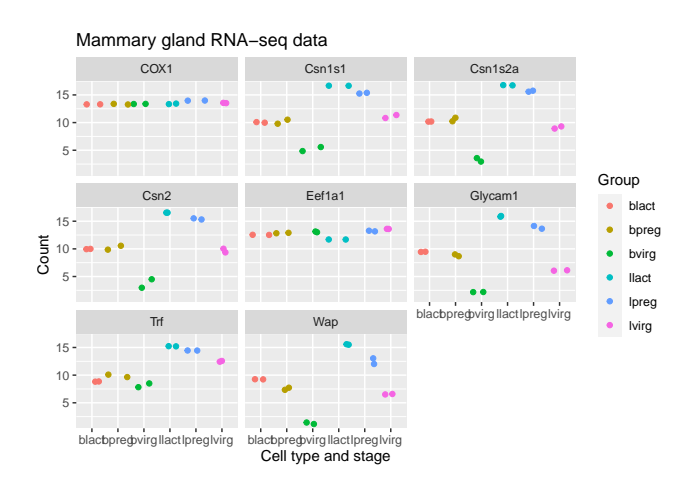

### <span id="page-23-0"></span>**Themes**

We can adjust the text on the x axis (the group labels) by turning them 90 degrees so we can read the labels better. To do this we modify the ggplot theme. Themes are the non-data parts of the plot.

```
ggplot(data = mygenes_counts,mapping = \text{aes}(x = \text{Group}, y = \text{log2}(\text{Count} + 1), \text{colour} = \text{Group}) +
  geom_jitter() +
  facet_wrap(~ gene_symbol) +
  labs(x = "Cell type and stage", y = "Count", title = "Mammary gland RNA-seq data") +
  theme(axis. text.x = element\_text(name = 90))
```
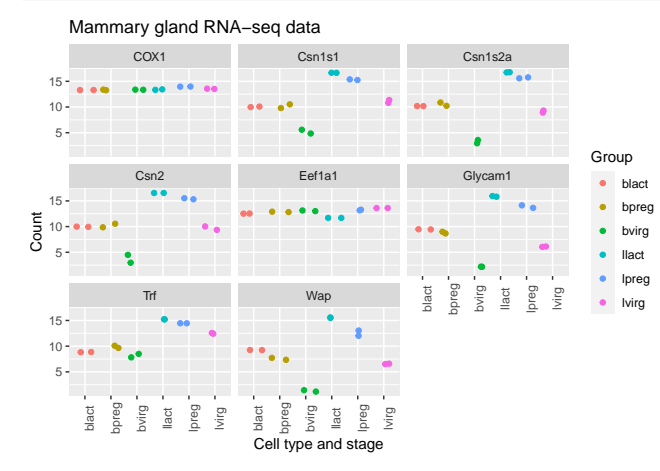

We can remove the grey background and grid lines.

There are also a lot of built-in themes. Let's have a look at a couple of the more widely used themes. The default ggplot theme is theme\_grey().

```
ggplot(data = mygenes_counts,
       mapping = \text{aes}(x = \text{Group}, y = \text{log2}(\text{Count} + 1), \text{colour} = \text{Group}) +
  geom_jitter() +
  facet_wrap(~ gene_symbol) +
  labs(x = "Cell type and stage", y = "Count", title = "Mammary gland RNA-seq data") +
  theme_bw() +theme(axis.text.x = element\_text(range = 90))
```
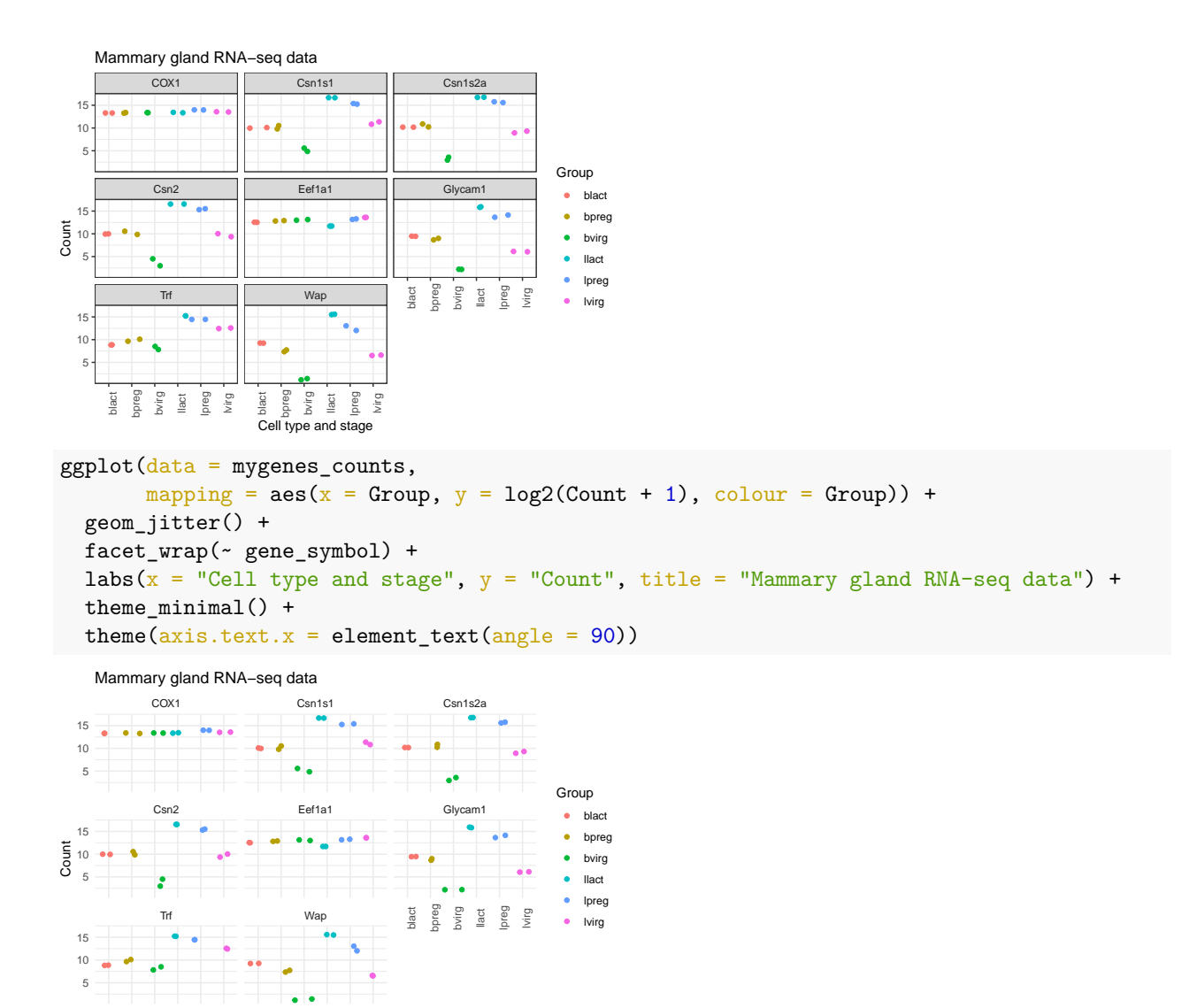

There are many themes available, you can see some in the [R graph gallery.](https://www.r-graph-gallery.com/192-ggplot-themes/)

 $\frac{1}{\sqrt{1}}$  type and stage

blact bpreg bvirg llact lpreg lvirg blact bpreg bvirg  $\frac{1}{100}$ lpreg lvirg

We can also modify parts of the theme individually. We can remove the grey background and grid lines with the code below.

```
ggplot(data = mygenes_counts,mapping = \text{aes}(x = \text{Group}, y = \text{log2}(\text{Count} + 1), \text{ colour} = \text{Group}) +
  geom_jitter() +
  facet_wrap(~ gene_symbol) +
  labs(x = "Cell type and stage", y = "Count", title = "Mammary gland RNA-seq data") +
  theme(axis.text.x = element\_text(name = 90)) +
  theme(panel.background = element_blank(),
        panel.grid.major = element_blank(),
        panel.grid.minor = element_blank())
```
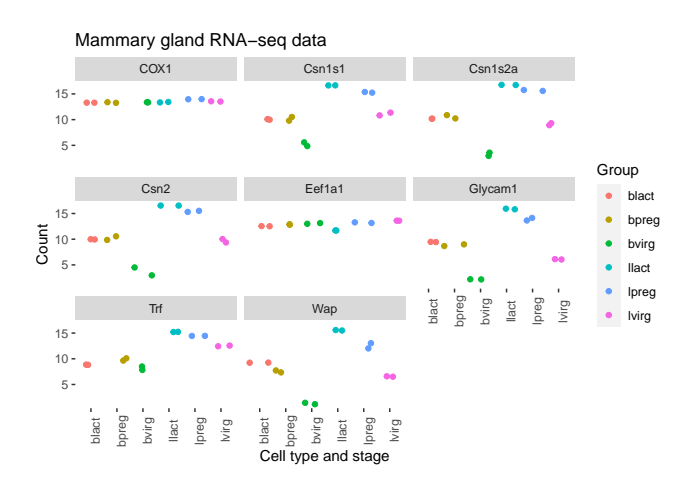

### <span id="page-25-0"></span>**Order of categories**

The groups have been plotted in alphabetical order on the x axis and in the legend (that is the default order), however, we may want to change the order. We may prefer to plot the groups in order of stage, for example, basal virgin, basal pregnant, basal lactate, luminal virgin, luminal pregnant, luminal lactate.

First let's make an object with the group order that we want.

group\_order <- c("bvirg", "bpreg", "blact", "lvirg", "lpreg", "llact")

Next we need to make a column with the groups into an R data type called a **factor**. Factors in R are a special data type used to specify categories, you can read more about them in the [R for Data Science book.](https://r4ds.had.co.nz/vectors.html#augmented-vectors) The names of the categories are called the factor **levels**.

We'll add another column called "Group\_f" where we'll make the Group column into a factor and specify what order we want the levels of the factor.

mygenes\_counts <- mutate(mygenes\_counts, Group\_f = factor(Group, levels = group\_order))

Take a look at the data. As the table is quite wide we can use select() to select just the columns we want to view.

```
select(mygenes counts, gene id, Group, Group f)
```

```
## # A tibble: 96 x 3
## gene_id Group Group_f
## <chr> <chr> <fct>
## 1 ENSMUSG00000000381 lvirg lvirg
## 2 ENSMUSG00000000381 lvirg lvirg
## 3 ENSMUSG00000000381 lpreg lpreg
## 4 ENSMUSG00000000381 lpreg lpreg
## 5 ENSMUSG00000000381 llact llact
## 6 ENSMUSG00000000381 llact llact
## 7 ENSMUSG00000000381 bvirg bvirg
## 8 ENSMUSG00000000381 bvirg bvirg
## 9 ENSMUSG00000000381 bpreg bpreg
## 10 ENSMUSG00000000381 bpreg bpreg
## # ... with 86 more rows
```
Notice that the Group column has  $\langle \text{chr} \rangle$  under the heading, that indicates is a character data type, while the Group\_f column has  $\text{Set}$  under the heading, indicating it is a factor data type. The  $\text{str}()$  command that we saw previously is useful to check the data types in objects.

str(mygenes\_counts)

```
## tibble [96 x 9] (S3: tbl df/tbl/data.frame)
## $ gene_id : chr [1:96] "ENSMUSG00000000381" "ENSMUSG00000000381" "ENSMUSG00000000381" "E
## $ gene_symbol : chr [1:96] "Wap" "Wap" "Wap" "Wap" ...
## $ Sample : chr [1:96] "GSM1480291" "GSM1480292" "GSM1480293" "GSM1480294" ...
## $ Count : num [1:96] 90.2 95.6 4140.3 8414.4 49204.9 ...
## $ characteristics : chr [1:96] "mammary gland, luminal cells, virgin" "mammary gland, luminal ce
## $ immunophenotype : chr [1:96] "luminal cell population" "luminal cell population" "luminal cell population" "luminal cell population" ...
## $ developmental stage: chr [1:96] "virgin" "virgin" "18.5 day pregnancy" "18.5 day pregnancy" ...
## $ Group : chr [1:96] "lvirg" "lvirg" "lpreg" "lpreg" ...
## $ Group_f : Factor w/ 6 levels "bvirg","bpreg",..: 4 4 5 5 6 6 1 1 2 2 ...
```
str() shows us Group\_f column is a Factor with 6 levels (categories).

We can check the factor levels of a column as below.

```
levels(mygenes_counts$Group_f)
```
#### ## [1] "bvirg" "bpreg" "blact" "lvirg" "lpreg" "llact"

The levels are in the order that we want, so we can now change our plot to use the "Group\_f" column instead of Group column (change  $x =$  and colour =).

```
ggplot(data = mygenes_counts,mapping = \text{aes}(x = \text{Group}_f, y = \text{log2}(\text{Count} + 1), \text{colour} = \text{Group}_f) +
  geom_jitter() +
  facet_wrap(~ gene_symbol) +
  labs(x = "Cell type and stage", y = "Count", title = "Mammary gland RNA-seq data") +
  theme(axis. text.x = element\_text(<i>angle = 90</i>)) +
  theme(panel.background = element_blank(),
         panel.grid.major = element_blank(),
         panel.grid.minor = element_blank())
```
Mammary gland RNA−seq data

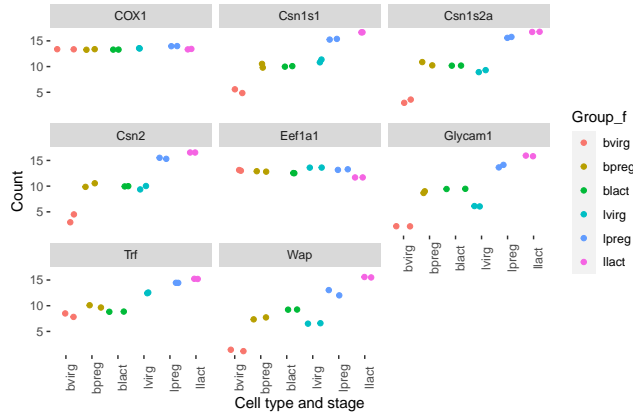

We could do similar if we wanted to have the genes in the facets in a different order. For example, we could add another column called "gene\_symbol\_f" where we make the gene\_symbol column into a factor, specifying the order of the levels.

#### **Exercise**

- 1. Make a colourblind-friendly plot using the colourblind-friendly palettes [here.](http://www.cookbook-r.com/Graphs/Colors_(ggplot2)/#a-colorblind-friendly-palette)
- 2. Create a plot (any plot whatsoever) and share it with the class by pasting the image in the Google

Docs link provided in your workshop. You plot should use the subtitle argument in the labs function to add a unique identifier (e.g. a message and your name or initials) which is displayed below the title.

Tip: An easy way to copy your plot in RStudio is using the plot pane's export option and selecting "Copy to Clipboard. . . ". You can then paste it into the provided Google document.

### <span id="page-27-0"></span>**Saving plots**

We can save plots interactively by clicking Export in the Plots window and saving as e.g. "myplot.pdf". Or we can output plots to pdf using  $pdf()$  followed by dev.off(). We put our plot code after the call to  $pdf()$ and before closing the plot device with dev.off().

Let's save our last plot.

```
pdf("myplot.pdf")
ggplot(data = mygenes counts,
       mapping = \text{aes}(x = \text{Group}_f, y = \text{log2}(\text{Count} + 1), \text{colour} = \text{Group}_f) +
  geom_jitter() +
  facet_wrap(~ gene_symbol) +
  labs(x = "Cell type and stage", y = "Count", title = "Mammary gland RNA-seq data") +
  theme(axis.text.x = element\_text(name = 90)) +
  theme(panel.background = element_blank(),
        panel.grid.major = element_blank(),
        panel.grid.minor = element_blank())
dev.off()
```
#### **Exercise**

- 1. Download the raw counts for this dataset from GREIN
- a. Make a boxplot. Do the samples look any different to the normalised counts?
- b. Make subplots for the same set of 8 genes. Do they look any different to the normalised counts?
- 2. Download the normalised counts for the GSE63310 dataset from GREIN. Make boxplots colouring the samples using different columns in the metadata file.

### <span id="page-27-1"></span>**Session Info**

The last thing we'll do run the sessionInfo() function. This function prints out details about your working environment such as the version of R you're running, loaded packages, and package versions. Printing out sessionInfo() at the end of your analysis is good practice as it helps with reproducibility in the future.

sessionInfo()

```
## R version 4.2.1 (2022-06-23)
## Platform: x86_64-apple-darwin17.0 (64-bit)
## Running under: macOS Big Sur ... 10.16
##
## Matrix products: default
## BLAS: /Library/Frameworks/R.framework/Versions/4.2/Resources/lib/libRblas.0.dylib
## LAPACK: /Library/Frameworks/R.framework/Versions/4.2/Resources/lib/libRlapack.dylib
##
## locale:
## [1] en US.UTF-8/en US.UTF-8/en US.UTF-8/C/en US.UTF-8/en US.UTF-8
##
## attached base packages:
```

```
## [1] stats graphics grDevices utils datasets methods base
##
## other attached packages:
## [1] forcats_0.5.2 stringr_1.5.0 dplyr_1.1.0 purrr_1.0.1
## [5] readr_2.1.3 tidyr_1.3.0 tibble_3.1.8 ggplot2_3.4.0
## [9] tidyverse_1.3.2
##
## loaded via a namespace (and not attached):
## [1] lubridate_1.9.0 assertthat_0.2.1 digest_0.6.30
## [4] utf8_1.2.2 R6_2.5.1 cellranger_1.1.0
## [7] backports_1.4.1 reprex_2.0.2 evaluate_0.18
## [10] httr_1.4.4 pillar_1.8.1 rlang_1.0.6
## [13] googlesheets4_1.0.1 readx1_1.4.1 rstudioapi_0.14
## [16] rmarkdown_2.18 labeling_0.4.2 googledrive_2.0.0
## [19] bit_4.0.5 munsell_0.5.0 broom_1.0.1
## [22] compiler_4.2.1 modelr_0.1.10 xfun_0.35
## [25] pkgconfig_2.0.3 htmltools_0.5.3 tidyselect_1.2.0
## [28] fansi_1.0.3 crayon_1.5.2 tzdb_0.3.0
## [31] dbplyr_2.2.1 withr_2.5.0 grid_4.2.1
## [34] jsonlite 1.8.3 gtable 0.3.1 lifecycle 1.0.3
## [37] DBI_1.1.3 magrittr_2.0.3 scales_1.2.1
## [40] cli_3.4.1 stringi_1.7.8 vroom_1.6.0
## [43] farver_2.1.1 fs_1.5.2 xml2_1.3.3
## [46] ellipsis_0.3.2 generics_0.1.3 vctrs_0.5.2
## [49] RColorBrewer_1.1-3 tools_4.2.1 bit64_4.0.5
## [52] glue_1.6.2 hms_1.1.2 parallel_4.2.1
## [55] fastmap_1.1.0 yaml_2.3.6 timechange_0.1.1
## [58] colorspace_2.0-3 gargle_1.2.1 rvest_1.0.3
## [61] knitr_1.41 haven_2.5.1
```
### <span id="page-28-0"></span>**Key Points**

- Tabular data can be loaded into R with the tidyverse functions read\_csv() and read\_tsv()
- Tidyverse functions such as pivot\_longer(), mutate(), filter(), select(), full\_join() can be used to manipulate data
- A ggplot has 3 components: data (dataset), mapping (columns to plot) and geom (type of plot). Different types of plots include geom\_point(), geom\_jitter(), geom\_line(), geom\_boxplot(), geom\_violin().
- facet\_wrap() can be used to make subplots of the data
- The aesthetics of a ggplot can be modified, such as colouring by different columns in the dataset, adding labels or changing the background

### <span id="page-28-1"></span>**Further Reading**

[A short intro to R and tidyverse](https://pmacdasci.github.io/r-intro-tidyverse/) [Top 50 Ggplot Visualisations](http://r-statistics.co/Top50-Ggplot2-Visualizations-MasterList-R-Code.html) [R for Data Science](https://r4ds.hadley.nz/)